## **Lesson 9 – Pedagogical Wiki Templates**

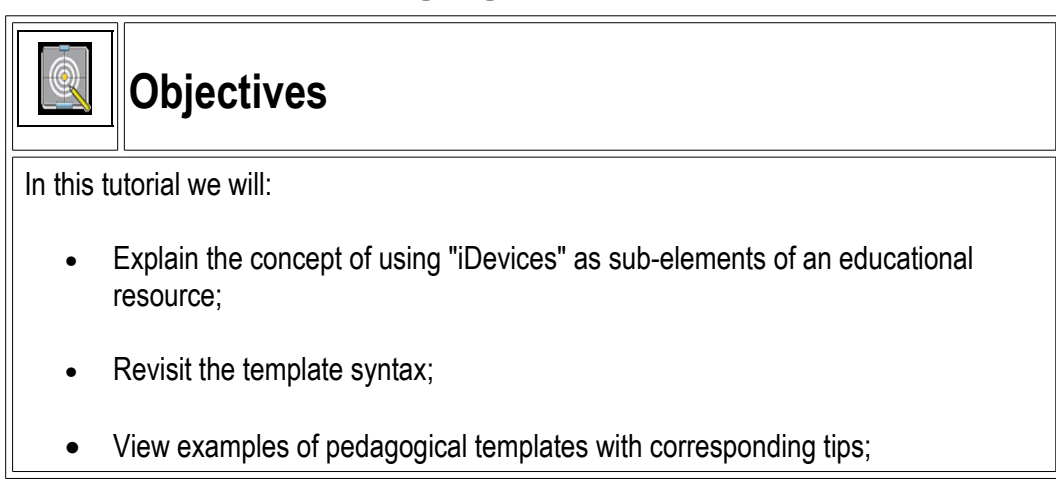

We will turn to the practice of including **Pedagogical templates** or **iDevices** into your WikiEducator content.

The idea of isolating the instructional devices (or iDevices) of learning content was a primary aspect of the eXe [Project](http://www.wikieducator.org/EXe). eXe was developed around the idea of iDevices which included a range of pedagogical forms e.g. objectives, case studies, reading activities, etc., which constitute the equivalent of the *teacher talk* in content resources designed for online learning. The notion of iDevices was derived from the practice and experience of designing instructional texts for distance education, with modifications for contemporary digital technologies. iDevices are structural elements that describe learning content and distinguish teaching content from other forms of content like text books or journal articles.

A range of iDevice templates have been developed in WikiEducator that you can use in your content.

The syntax to include an iDevice template into your content is quite simple. To use one of the iDevice templates surround the name of the template in curly braces like this:

{{Template\_name}}

To include the Objectives template in your content, for example, you would write:

{{Objectives}}

Which would appear like this:

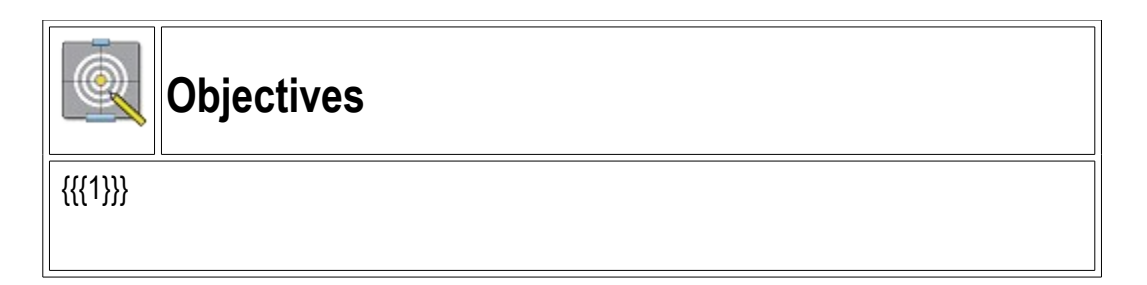

You can include almost any wiki text you like inside your template. To add content into the template begin by adding a pipe "|" (shift then \ on most keyboards) right after the template name, then your normal wiki text like this:

{{Objectives|

My objectives will go here:

\* one

\* two

}}

Don't forget to close it all off with double curly-braces. It will result in an iDevice like this:

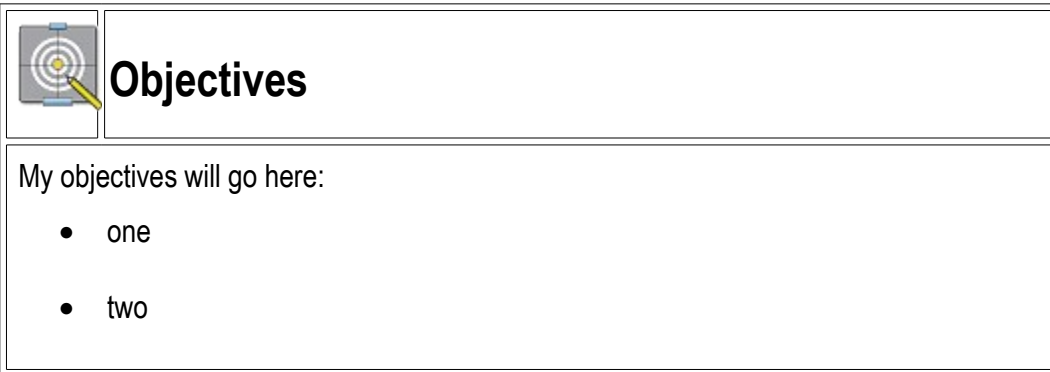

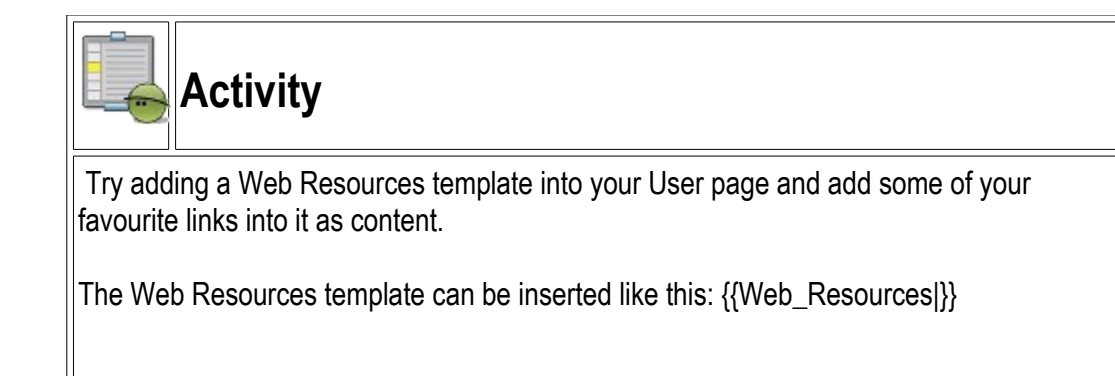

The following examples show how you can include a variety of iDevice templates into your content.

#### **Wiki Syntax for Activity Template:**

{{activity|Text for you activity goes here, you can add bullet lists

\* first bullet

\* second bullet}}

**Displays:**

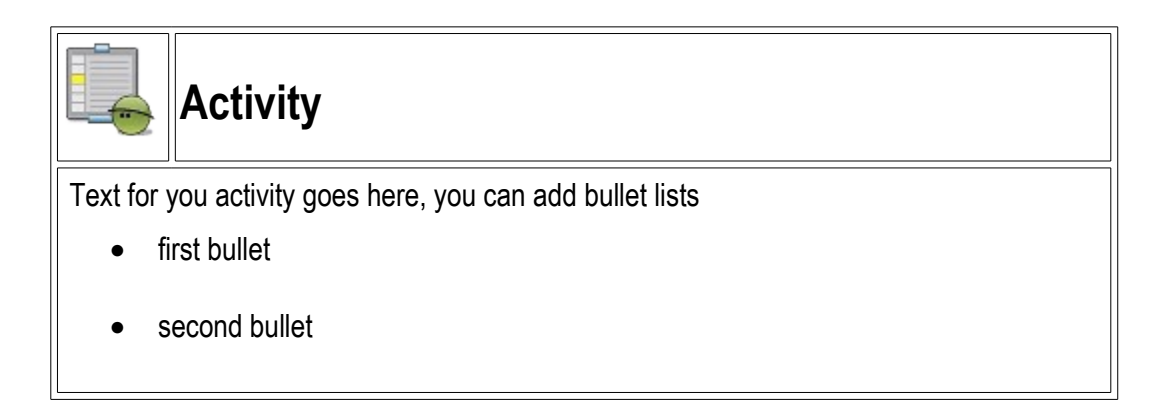

#### **Wiki Syntax for Assignment Template:**

{{Assignment|Text for your assignment goes here, if you like you can include a numbered list:

# First item

# Second item

#\* Sub-bullet

#\* Sub-bullet}}

**Displays:**

# **[A](http://www.wikieducator.org/Image:Icon_assess.gif)ssignment**

Text for your assignment goes here, if you like you can include a numbered list:

1.First item

2.Second item

• Sub-bullet

3.Sub-bullet

### **Wiki Syntax for Case Study Template:**

{{Case\_Study|}}

**Displays:**

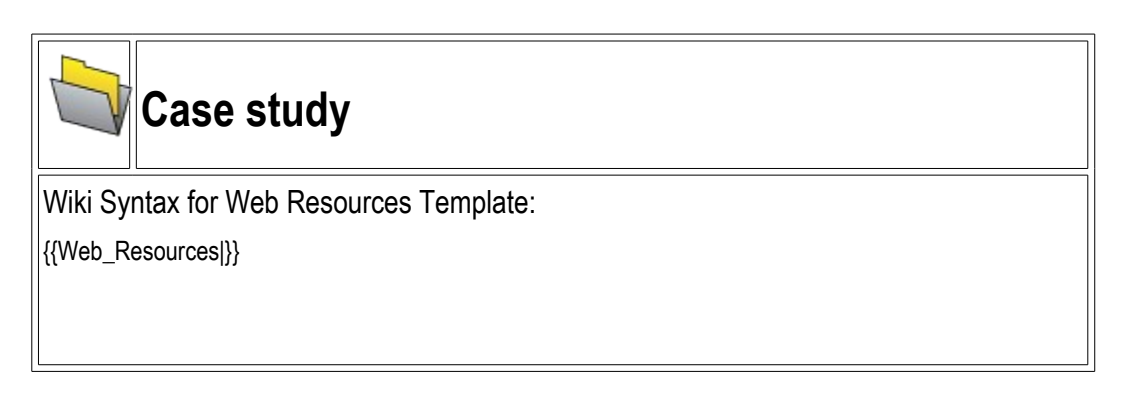

**Displays:**

**Tip**: If you notice a page that looks like it may include a template that you might like to use, click on the top edit link then look below the Save page buttons for a list of the templates that have been used in that page. Clicking on a Template link will take you to the templates page. Often the template page will include some instructions on its Talk page on how to incorporate the template into your own content.